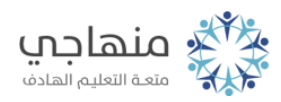

## إجابات الأسئلة الإضافية

السؤال الأول:

خطوات تغيير هوامش الصفحة:

أ- اختيار الأمر (إعداد الصفحة) من لائحة (ملف).

ب- نقر تبويب (هوامش).

ّ ج- نقر السهمين، العلوي أو السفلي المجاورين لكل هامش، أو إدخال أرقام جديدة في كلّ مربع.

د- نقر زر (موافق).

السؤال الثاني: لتغيير اتجاه الصفحة: أ- اختيار الأمر (إعداد الصفحة) من لائحة (ملف). ب- نقر تبويب (هوامش). ج- نقر أيقونة (أفقي) أو (عمودي). د- نقر زر (موافق).